TP1

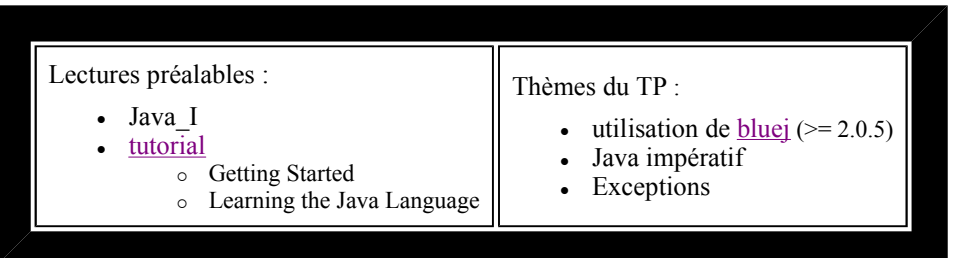

Dans BlueJ, vous avez dû voir apparaître :

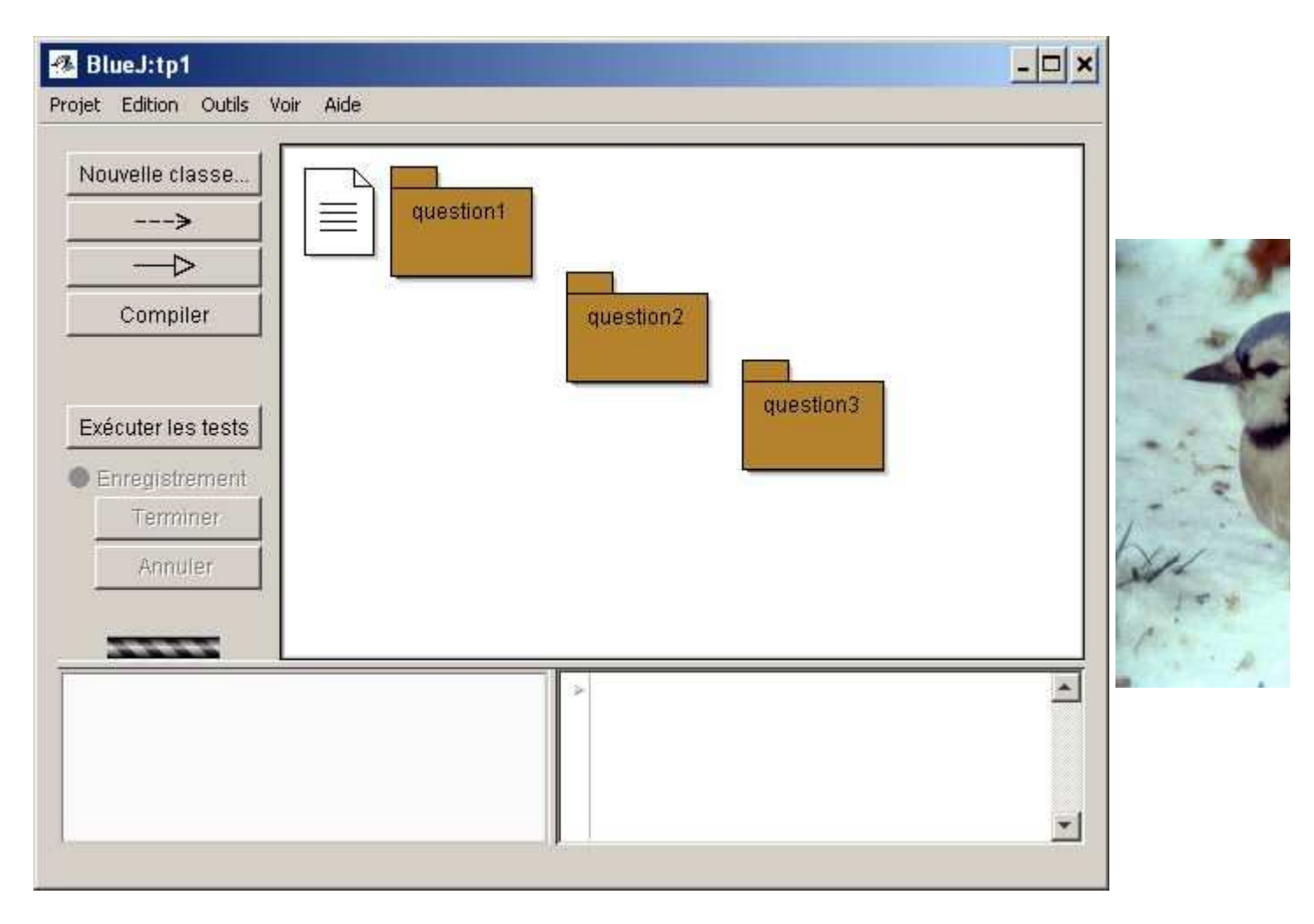

Si le cadre en bas à droite n'apparaît pas, choisissez Voir bloc-notes dans le menu Voir.

Les 3 questions correspondent aux 3 paquetages (question1, question2, question3), il suffit de double-cliquer sur la question correspondante

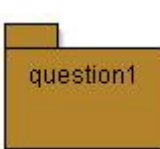

Développez une application Java de conversion des degrés Fahrenheit en degrés Celsius. La classe effectuant la conversion se nomme FahrenheitCelsius, vous compléterez les 2 méthodes de celle-ci.

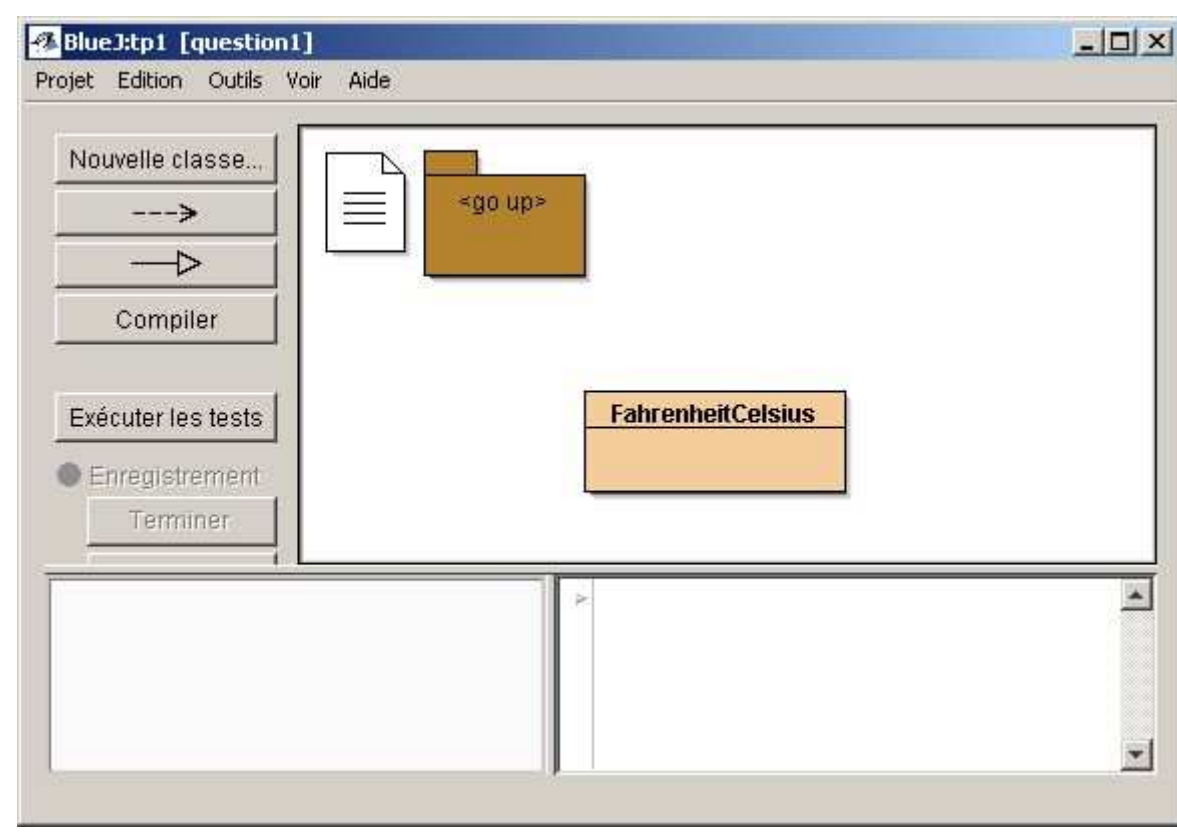

Autres contraintes :

la formule de conversion  $\degree$ C = 5/9  $*$  (°F -32) Les valeurs en degrés Fahrenheit à convertir sont données sur la ligne de commande. Ce sont des valeurs entières. Le résultat est attendu avec un seul chiffre derrière la virgule, obtenu uniquement par le calcul.

exécution sous Bluej : clic droit, méhode main depuis la classe FahrenheitCelsius

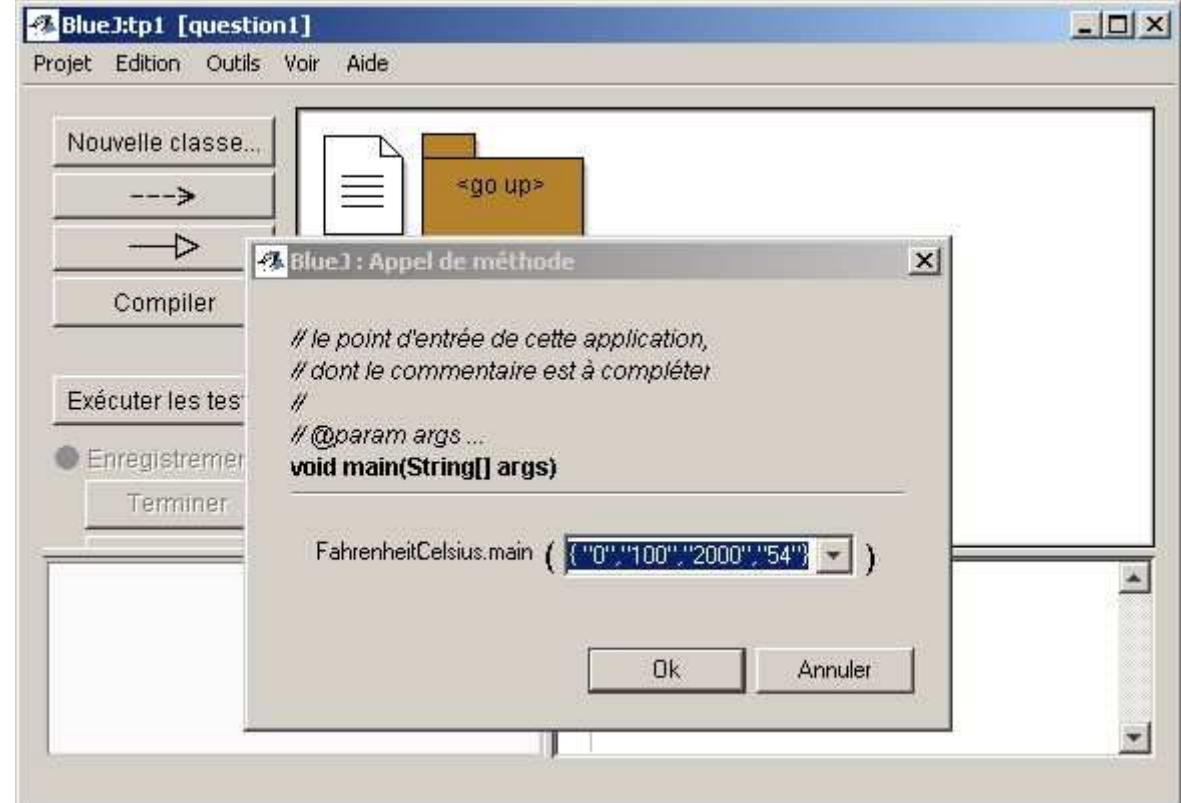

## file://C:\New\Ens\i4\0506\tp1\tp1\index.html Page 3 of 5

Le résultat dans la fenêtre Terminal

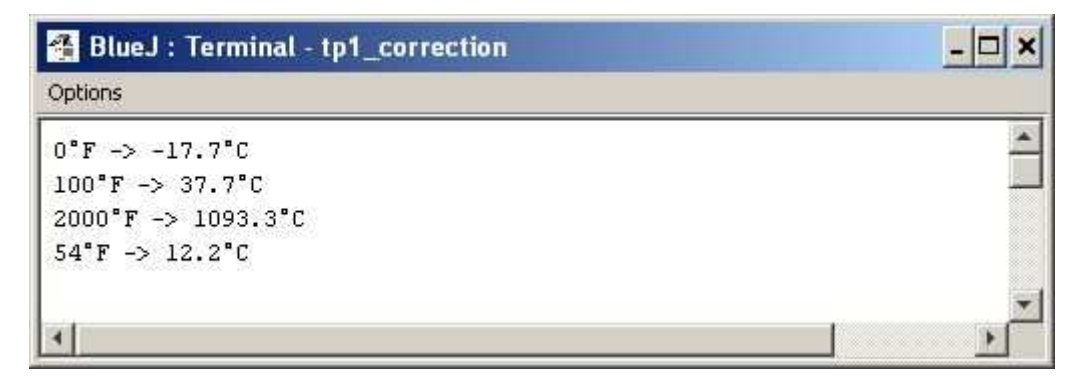

Java :

- Les arguments de la ligne de commande sont des chaînes(String), donc à convertir en entiers (cf. **static int parseInt(String s)** de la classe **Integer)** { "0","100","2000","54"} sur l'exemple ci-dessus
- Pour les tableaux, le champ **length** contient le nombre d'éléments du tableau (attention le premier indice d'un tableau est 0).
- Attention la division entre 2 entiers est une division entière . Exemple  $5/9 = 0$ .

question2

Développer une nouvelle version de votre programme en ajoutant la gestion de l'exception NumberFormatException, celle-ci est levée lors d'une mauvaise entrée.

Pour cela, recopiez votre classe mise au point à la question 1 et ajoutez la gestion de cette exception.

Exemple : {"10","ZZ","100"} doit engendrer

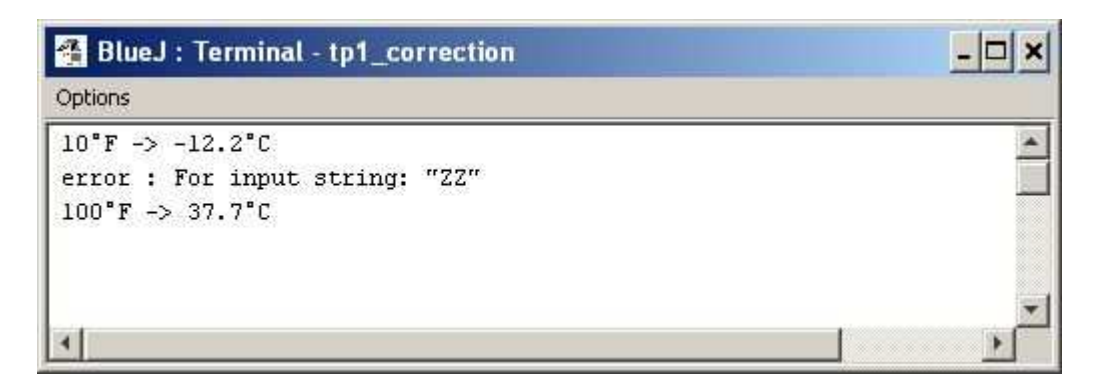

For input string: "ZZ" est généré par l'appel de e.getMessage() où e est une Exception

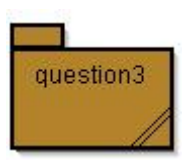

Compléter l'"Applette" de la question3 en utilisant votre fonction de conversion, issue de la question précédente

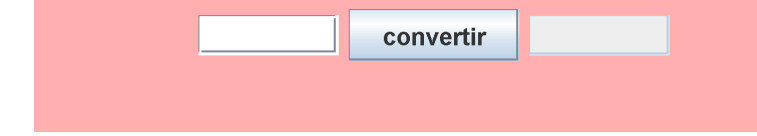

L'applette complétée

Exécution depuis BlueJ, exécuter l'applet, puis Utiliser le visualiseur d'applet

Ajouter à cette Applette la prise en compte de l'exception NumberFormatException, si cette exception est levée la sortie mentionnera le libellé "error !", comme le montre cette copie d'écran

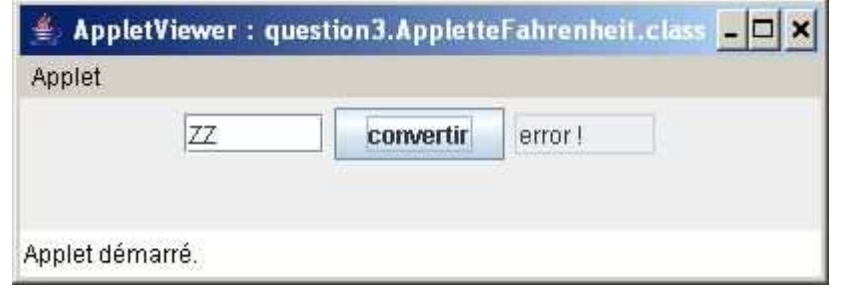

Complétez cette Applette par la prise en compte du zéro absolu : la valeur minimale ne peut être inférieure en à -273.1°C

Ajouter à cette Applette la prise en compte du paramètre "backgroundColor" pour la couleur du fond. Sous BlueJ, il vous suffit d'ajouter ce paramètre comme le suggère cette interface ci-dessous et de modifier votre programme en conséquence.

exécuter l'applet, puis ajouter un paramètre

file://C:\New\Ens\i4\0506\tp1\tp1\index.html Page 5 of 5

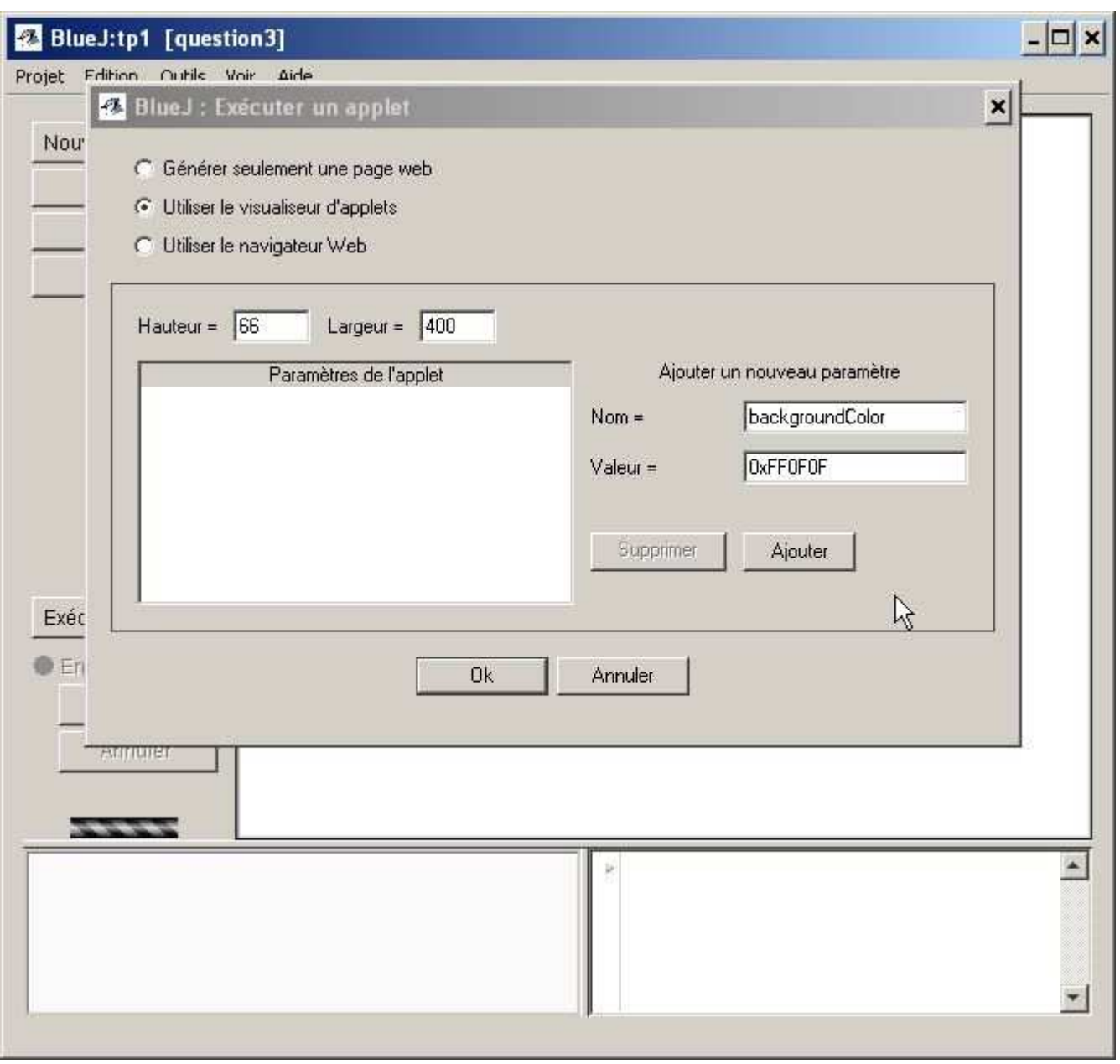

AIDE : La méthode getParameter permet de lire le paramètre "backgroundColor", et la méthode de classe : static Color decode(String nm); de la classe java.awt.Color qui doit être exécutée, si une erreur se produit, c'est la couleur rose(Color.pink) qui est conservée.

## N'oubliez pas de faire un submit avant de quitter la salle de TP !